## LogTagのファイル出力

LogTag では LogTag 形式(.ltd)ファイルの他に、記録を以下の形式から選択し「書き出し・保存」がで きます (全ての形式で出力する事も可能)。

- ・CSV (Comma delimited)
- ・HTML
- ・PDF
- ・Text (Macintosh)
- ・Text (Tab delimited)

## 出力ファイル形式の設定手順

1. LogTag Analyzer を立ち上げ「Edit」から「Options…」を選択します。

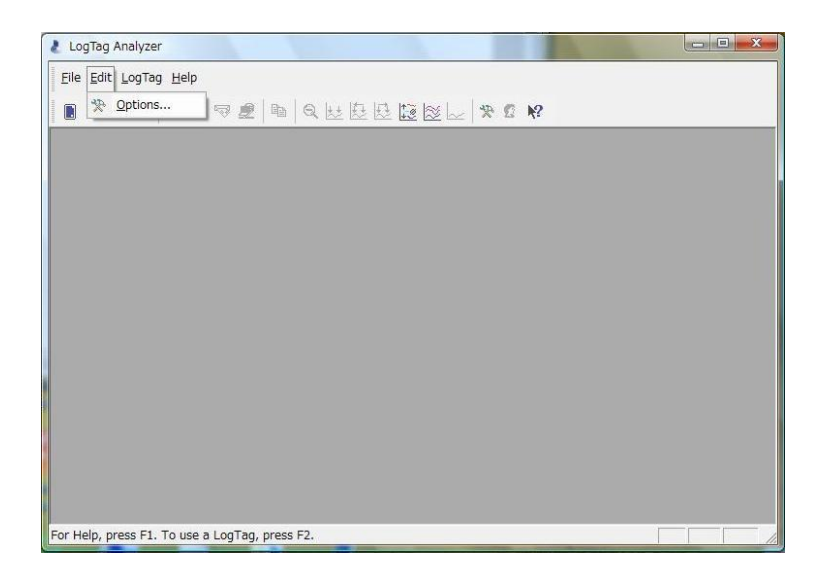

2. 「Options」ウインドウの「Expoorts and Reports」を選択します。

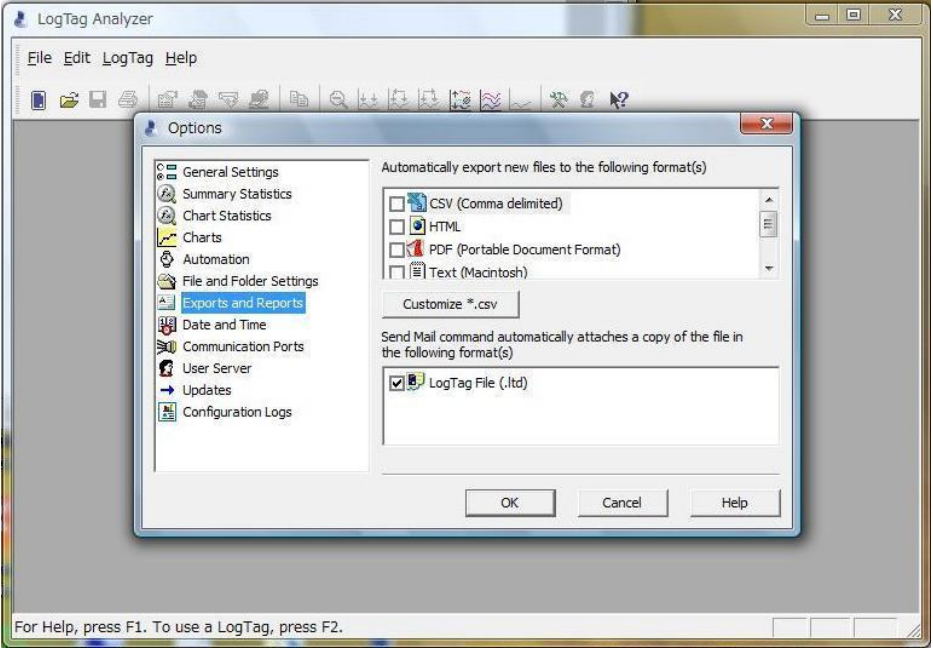

3. 書き出したいファイル形式のチェックボックスに「レ」を付けます。 下記画像では、「CSV」と「HTML」と「PDF」を出力するように選択しています。

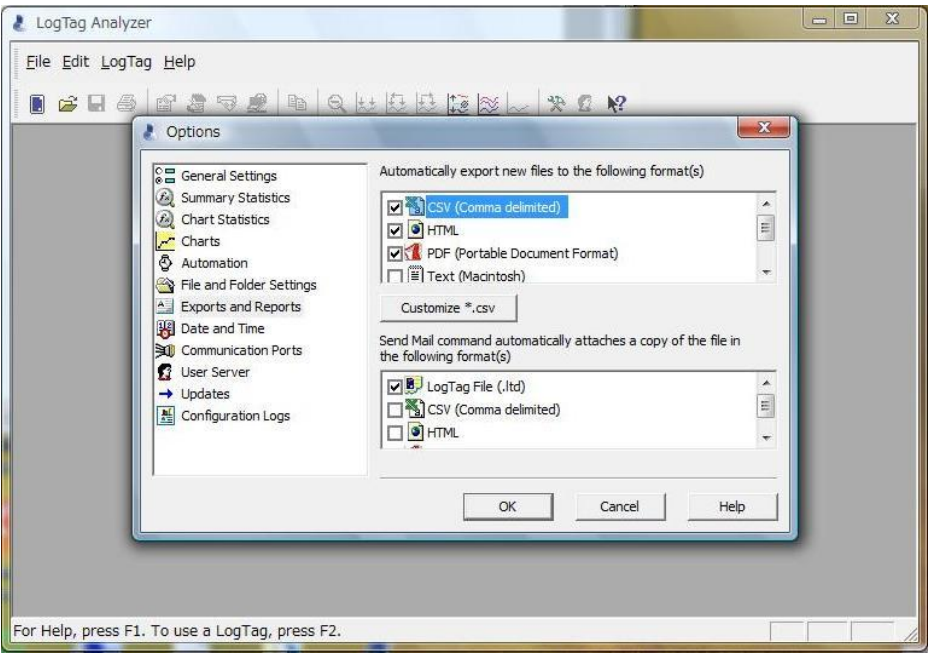

4. 出力ファイル形式の設定後、LogTag からデータを Download すると LogTag 形式(.ltd)と共に設定し た形式でファイルが保存されます。

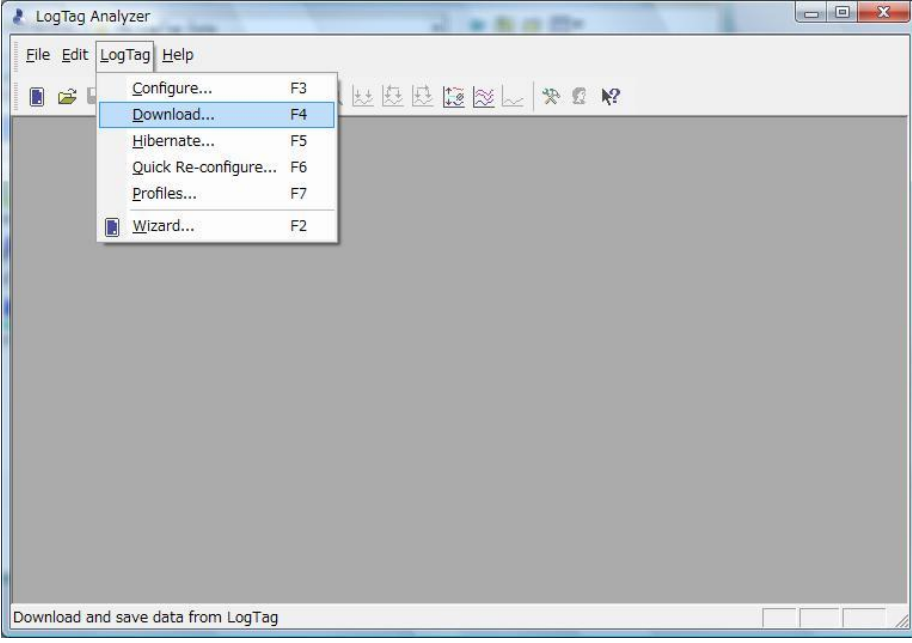

5. 出力されたファイルは LogTag 形式のファイルと同じファイル名で、それぞれの拡張子で保存されます。 (デフォルトの設定では「My LogTag Data」フォルダに保存されます)

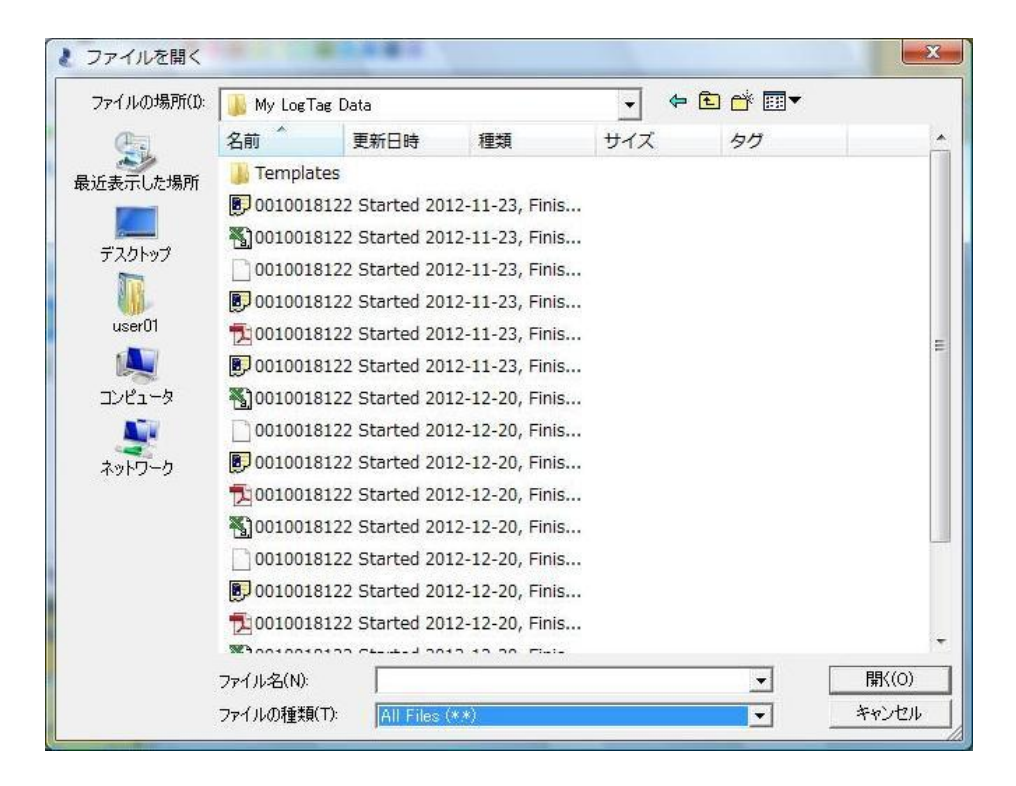